**Приложение 1**

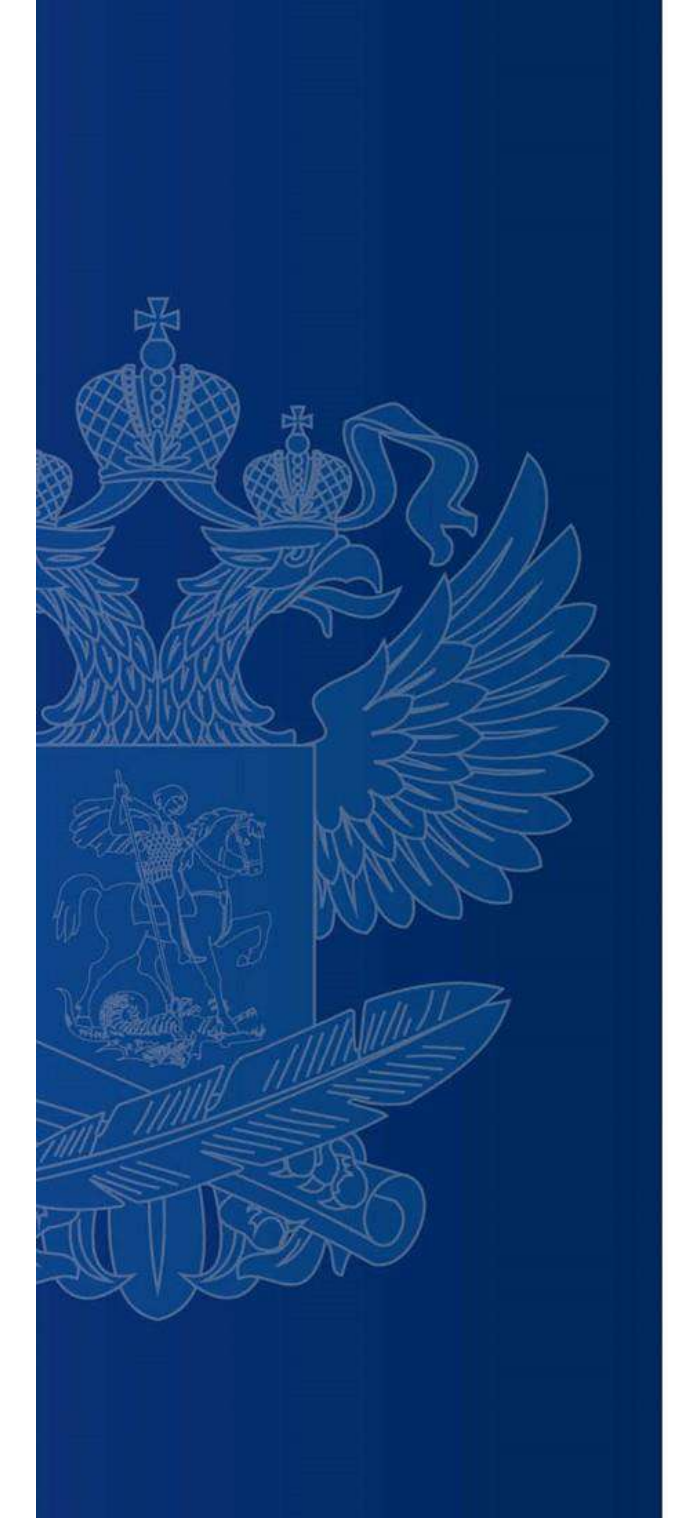

# **ИНСТРУКЦИЯ ПО РАБОТЕ НА ПОРТАЛЕ «РОССИЙСКАЯ ЭЛЕКТРОННАЯ ШКОЛА»**

### **https://fg.resh.edu.ru/**

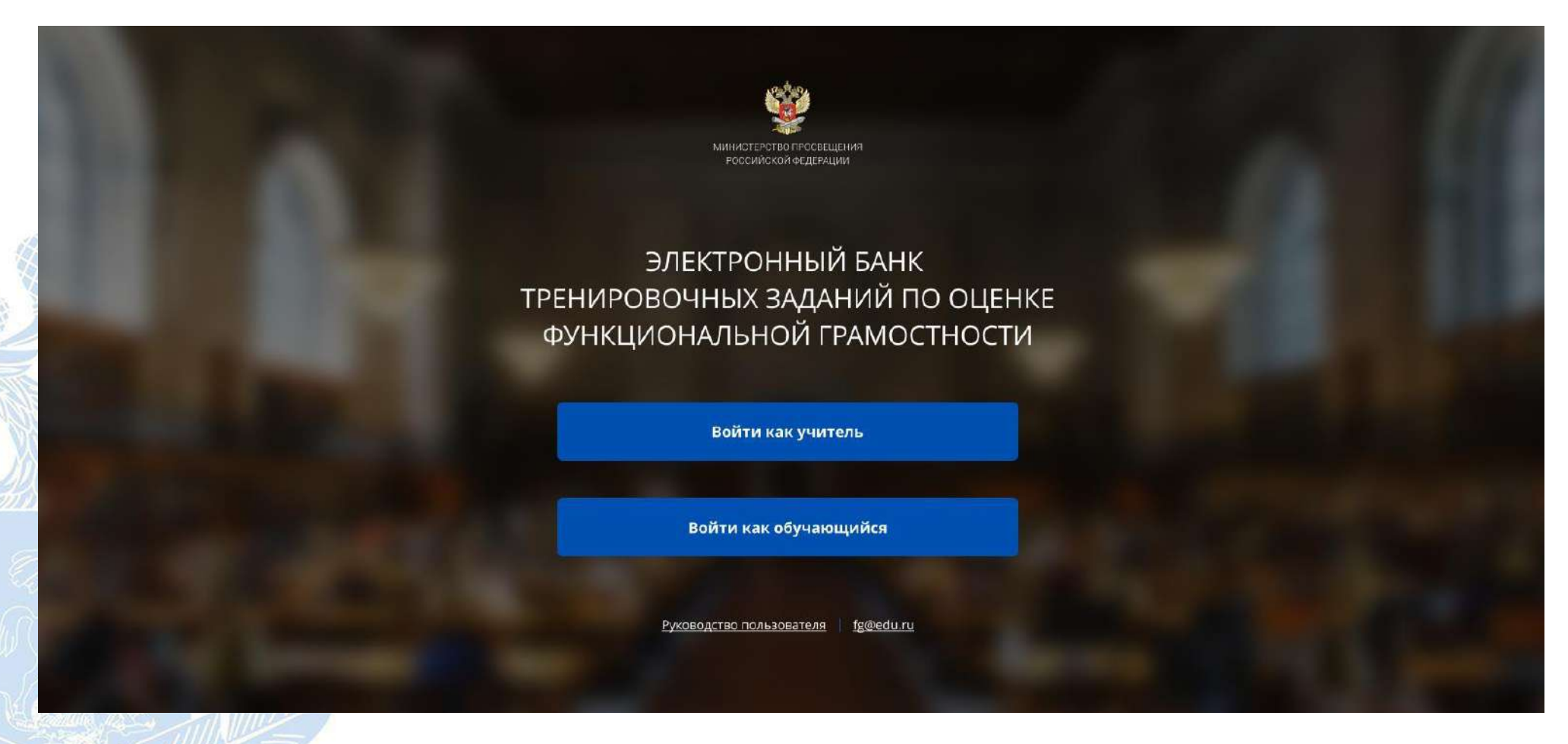

Вход педагогов осуществляется только с использованием учетной записи портала **«Российская электронная школа»,** в связи с чем необходима предварительная регистрация на портале в роли **«Учитель»**.

При регистрации необходимо обязательно указывать **образовательную организацию**.

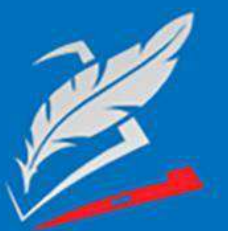

Вы пришли с портала "Электронный банк заданий для оценки функциональной грамотности"

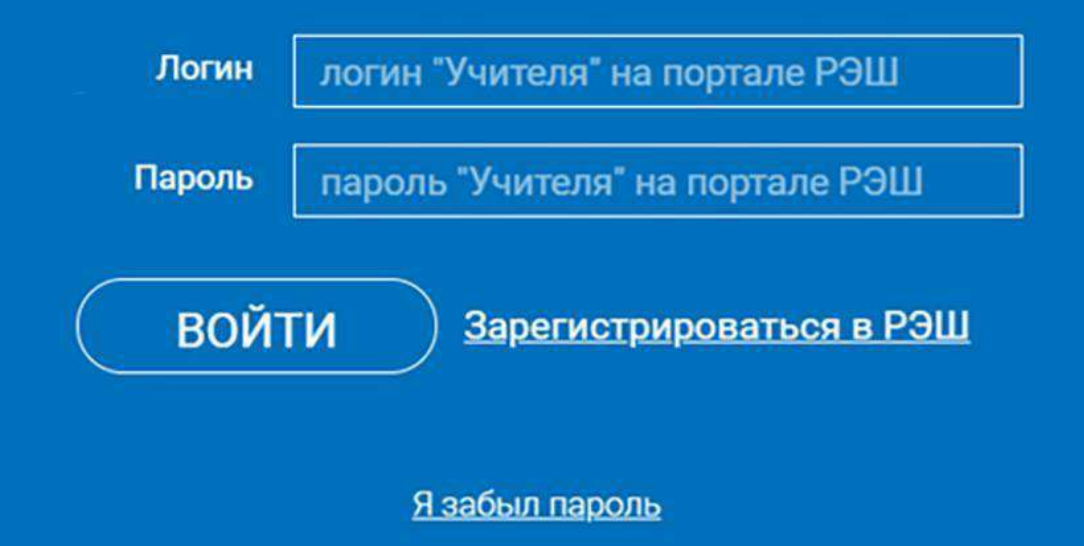

В открывшемся окне введите **логин**и **пароль**вашего личного кабинета «**Учителя**» портала «Российская электронная школа» https://resh.edu.ru

*В случае отсутствия учетной записи «Учитель» на портале «Российская электронная школа» выберите «Зарегистрироваться в РЭШ»*

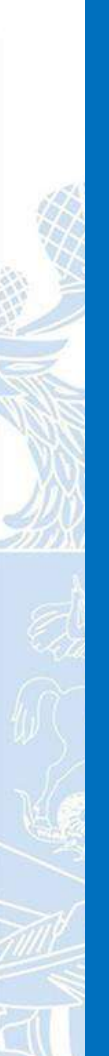

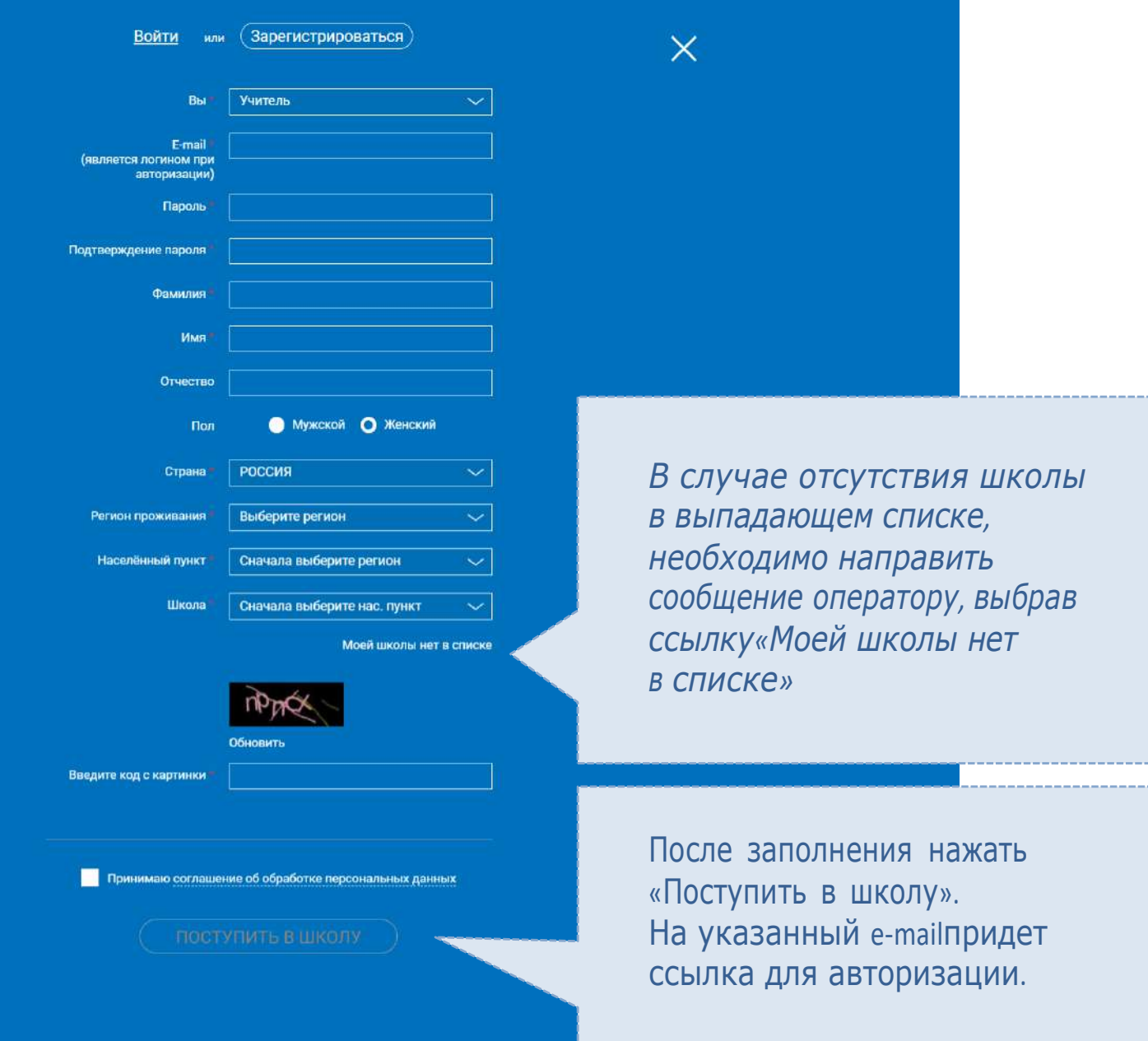

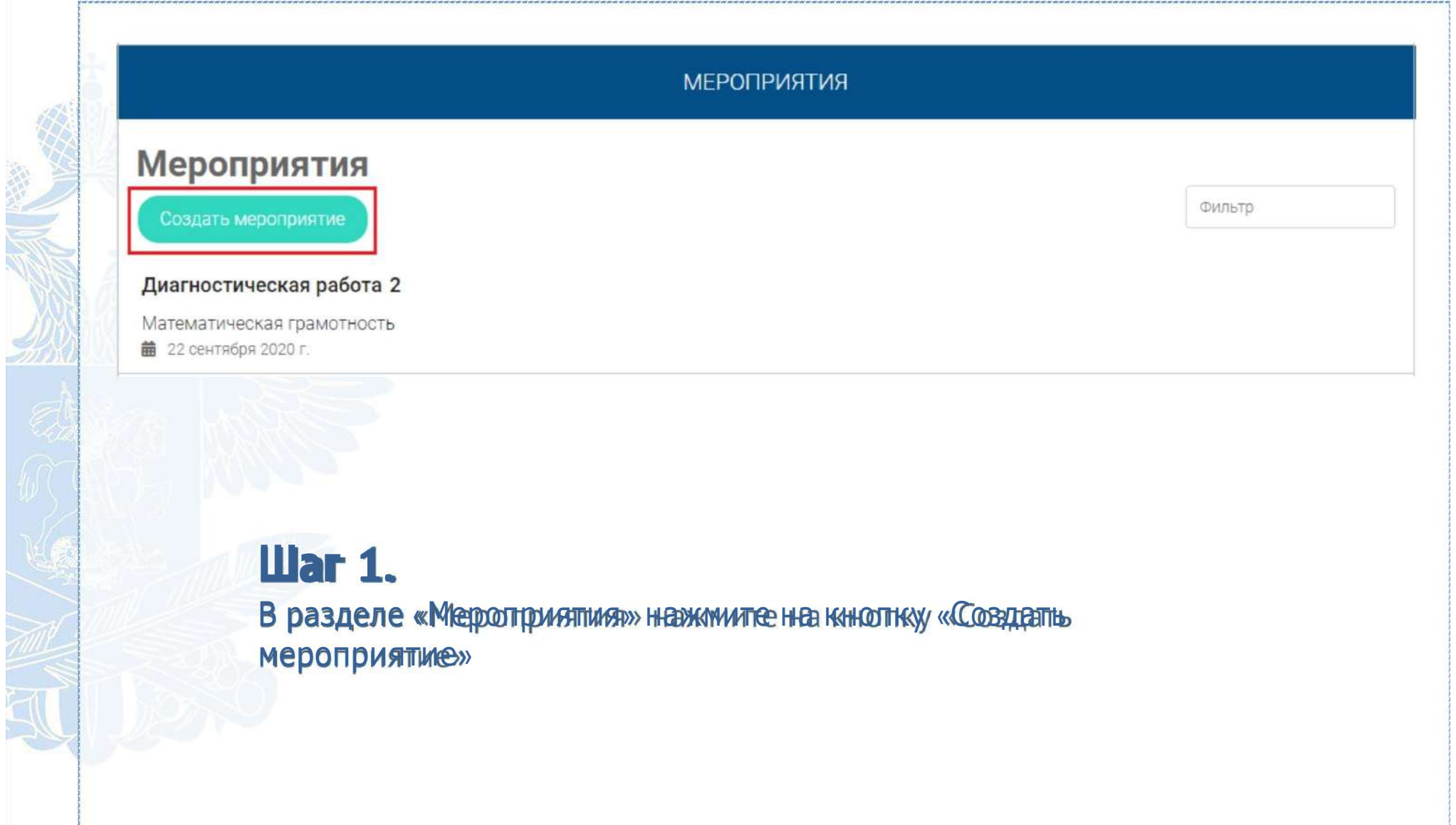

**CONTROLLER** 

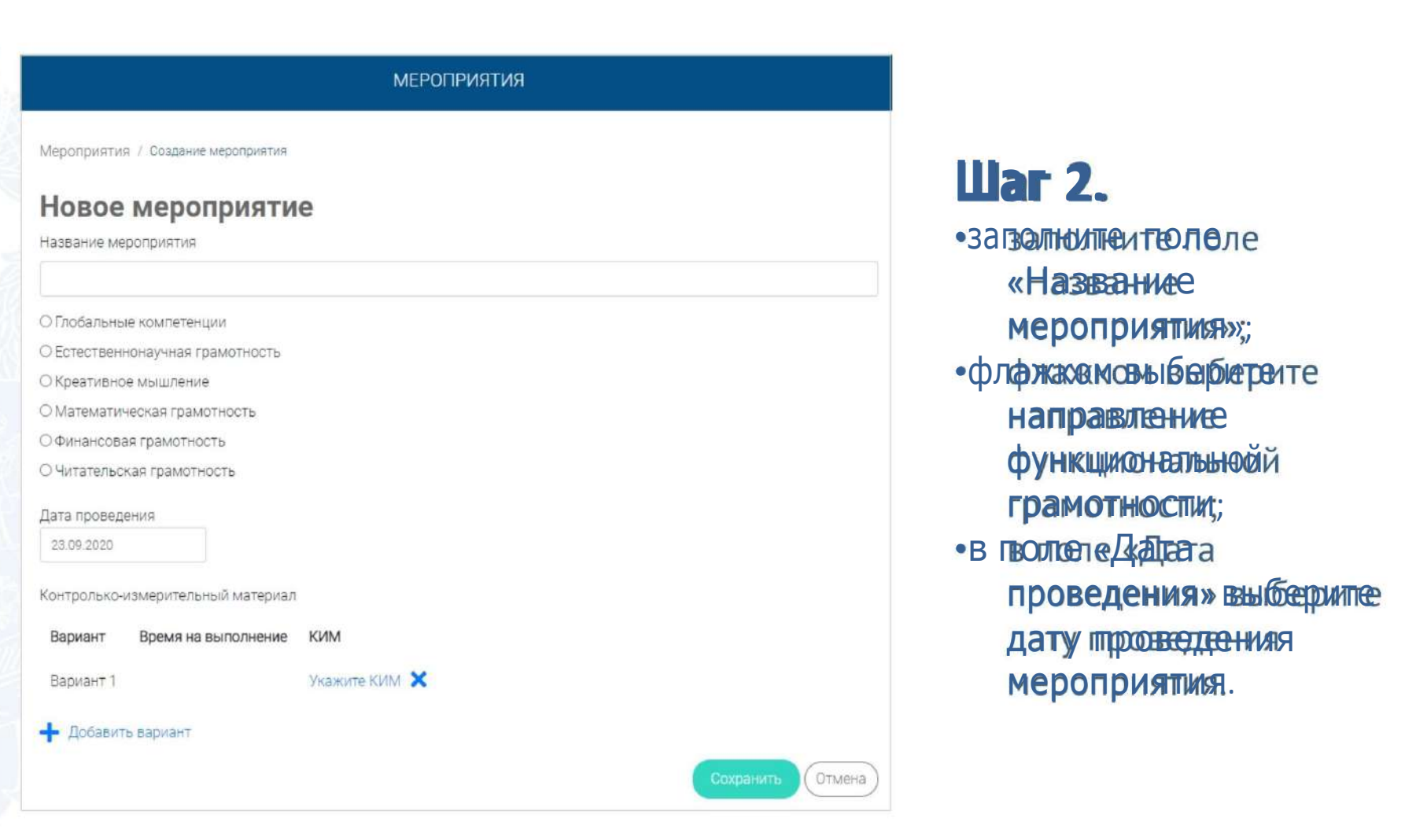

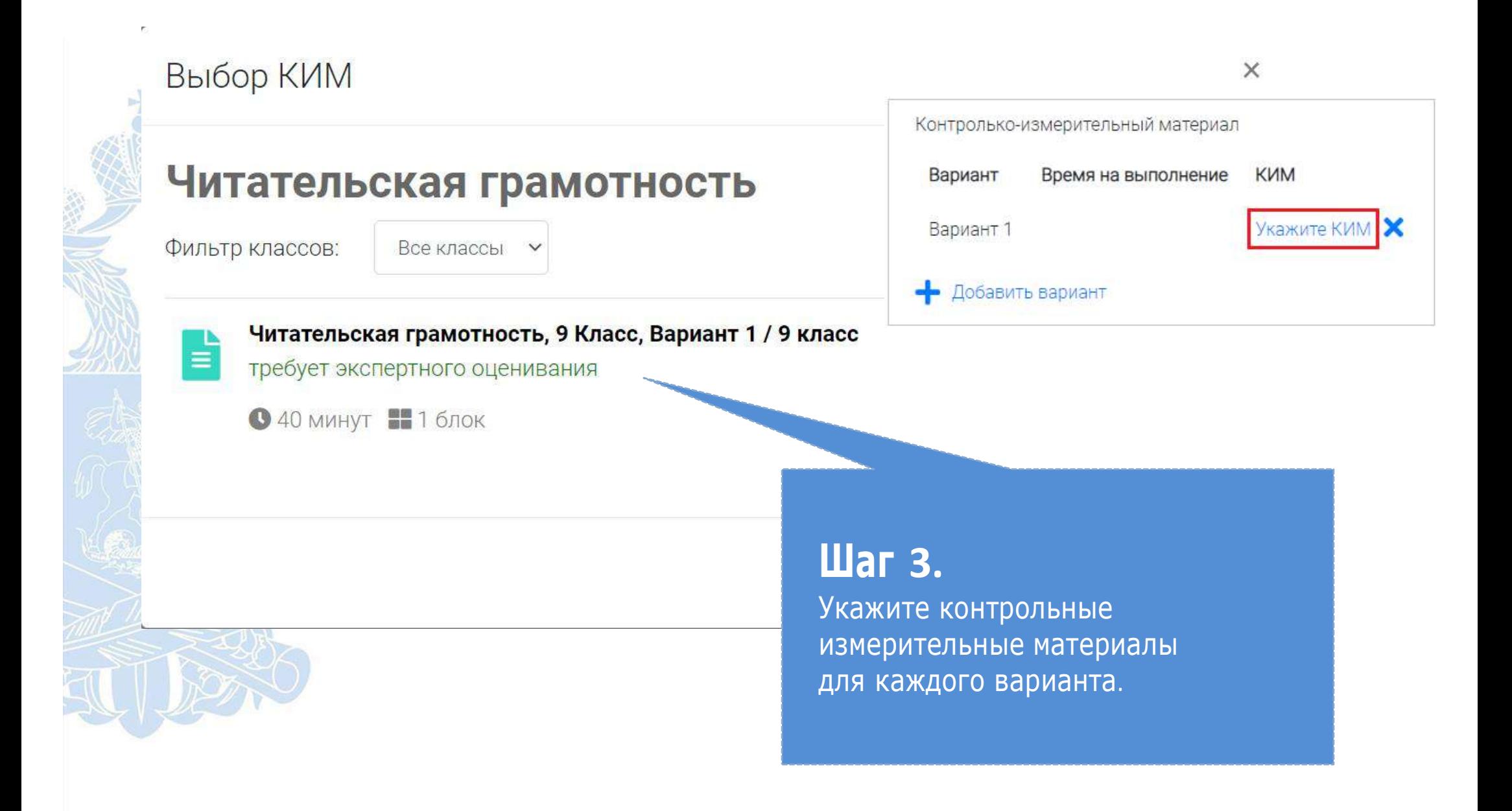

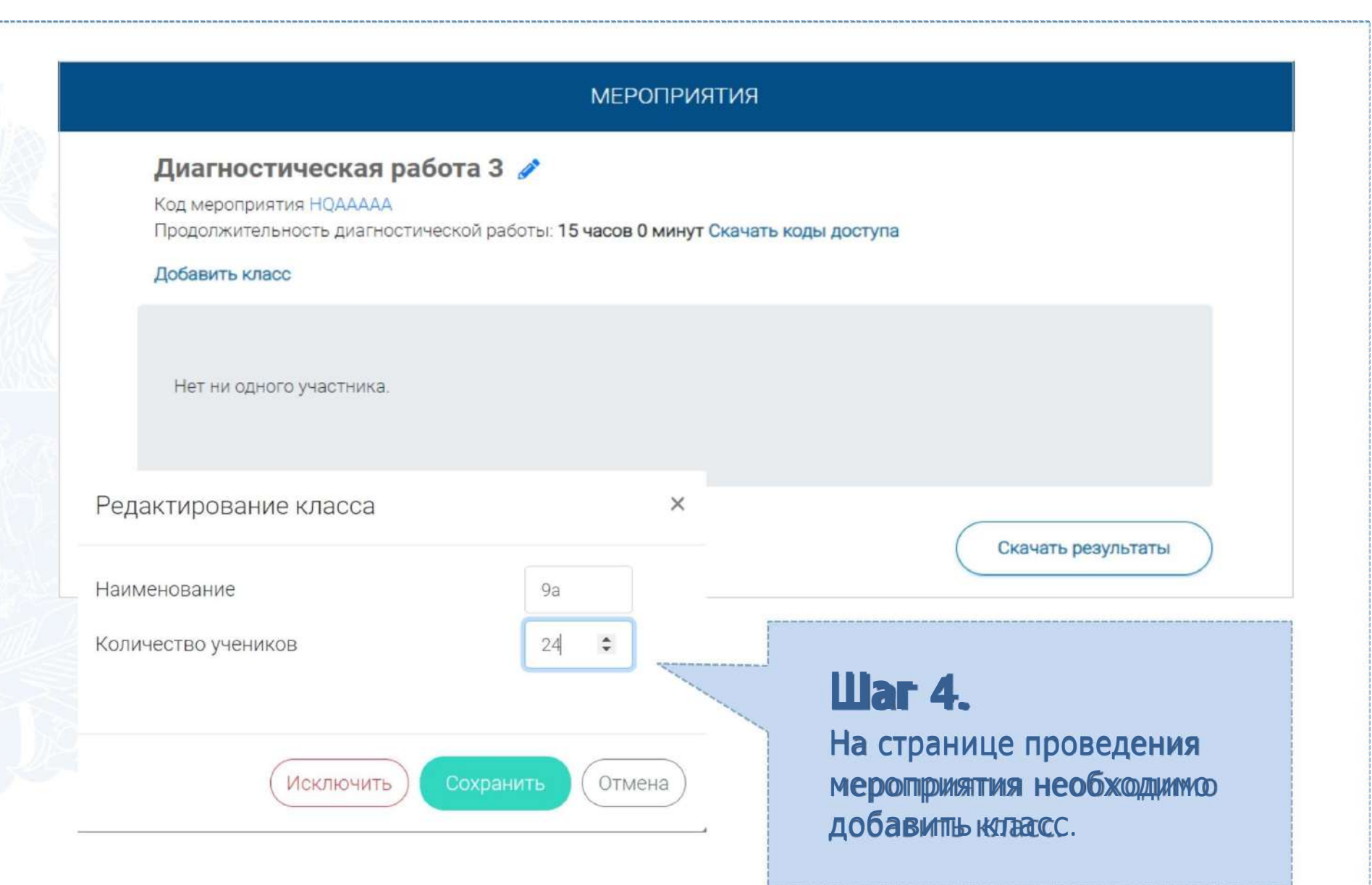

## **КАК ПРОВЕСТИ МЕРОПРИЯТИЕ?**

#### Диагностическая работа 3  $\beta$

Код мероприятия НОААААА

Продолжительность диагностической работы: 15 часов 0 минут Скачать коды доступа

## **Шаг 1.**

Для предоставленияя участникам доступанк прохождае июю мероприятия нажимите е на кнопку «Скачать коды доступа». В результате на локальный диск компьютера будет сохранен файл в формате MS ExcelConержащий иссылку на прохождение мероприятия и индивидуальный код для каждого участника

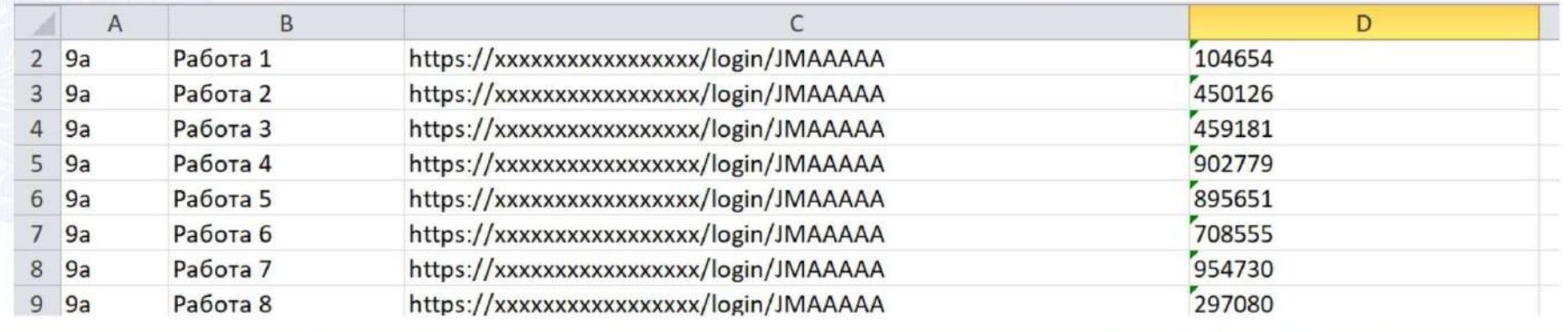

## **ВХОД ОТ «УЧЕНИКА»**

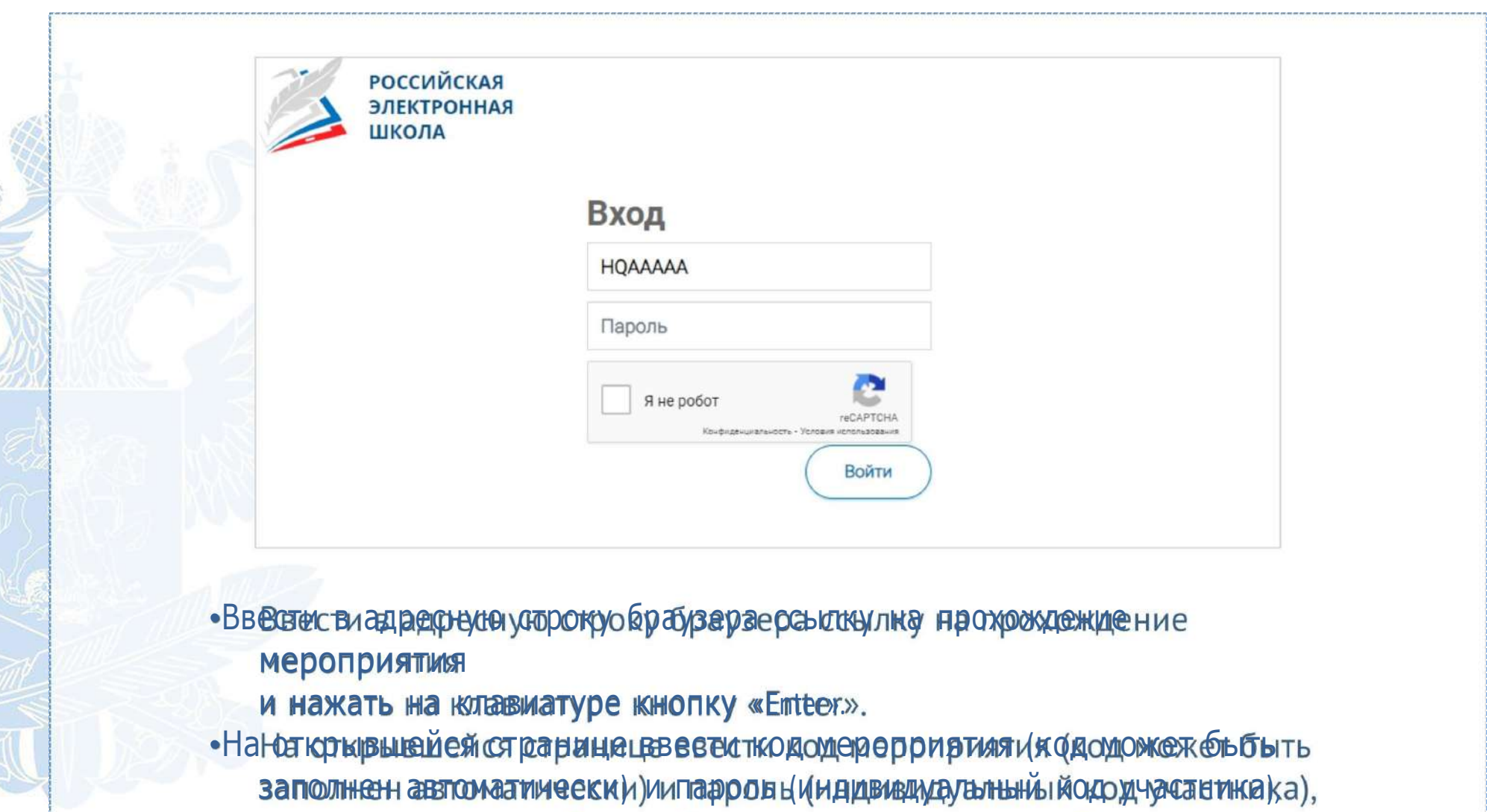

2000 2222

поставить галючику «Я не робот» и нажать на кнопку «Войти».

## **ПРИМЕР ЗАДАНИЯ ДИАГНОСТИЧЕСКОЙ РАБОТЫ**

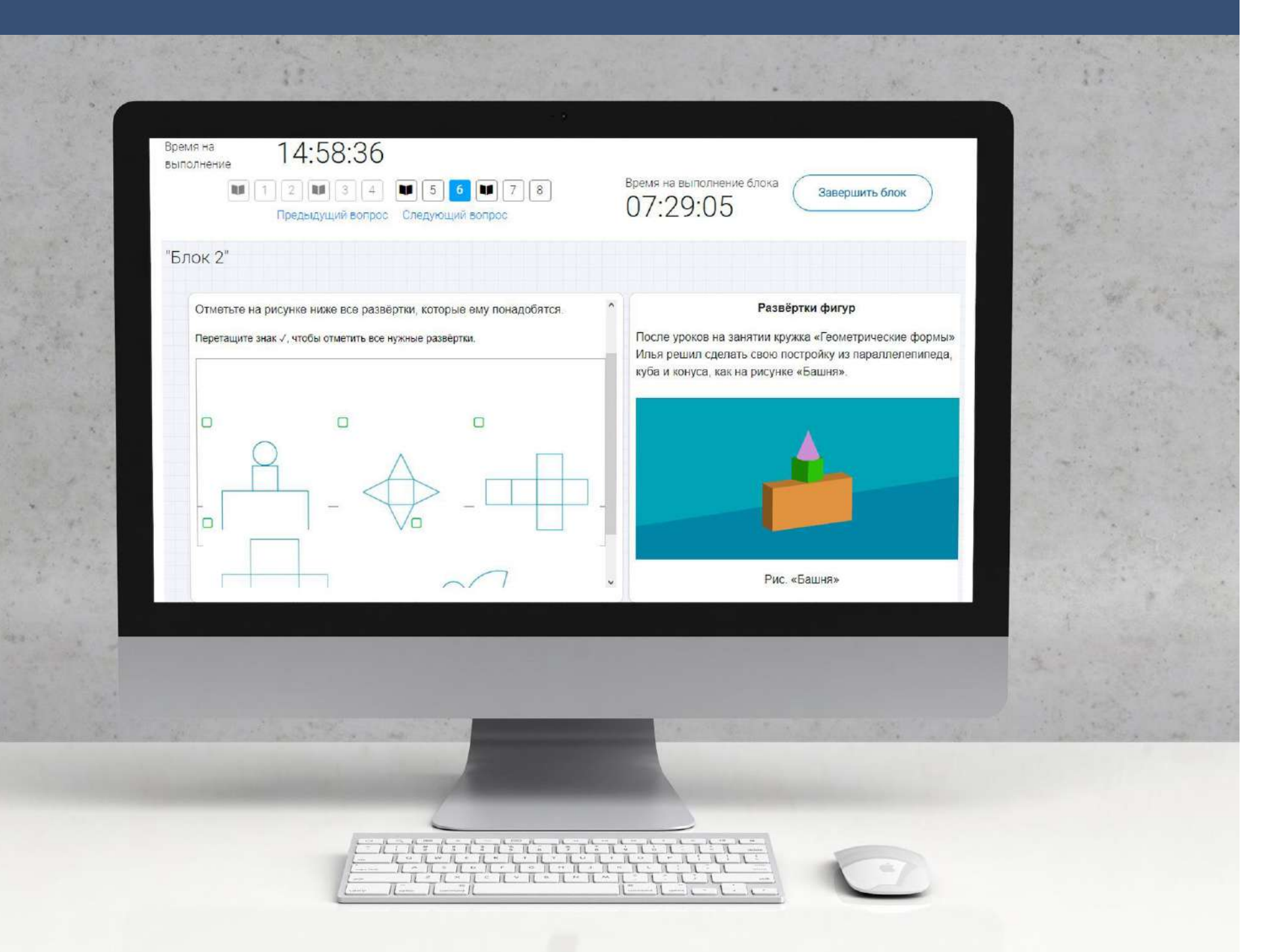

### **КАК ПРОВЕРИТЬ ХОД ВЫПОЛНЕНИЯ РАБОТ УЧЕНИКАМИ**

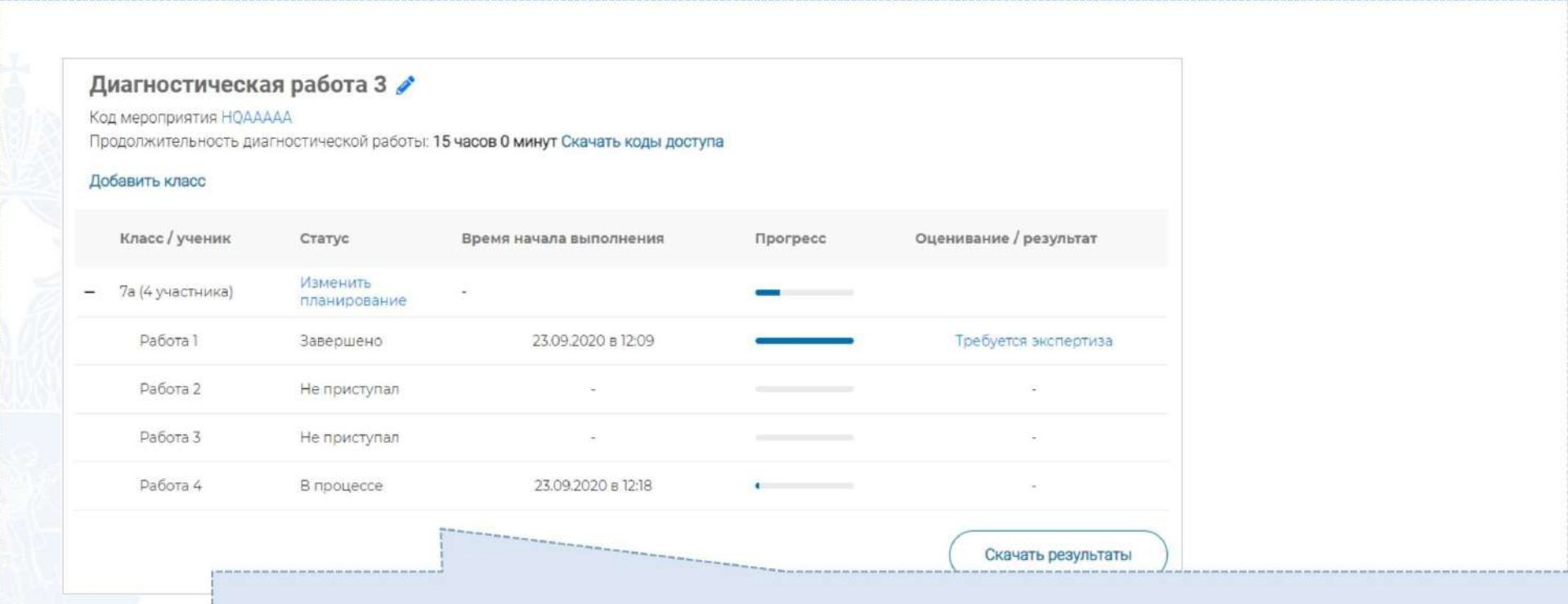

•Индинкатора поро преотрас прохожения едиагностиности ойе работ работы. Отображается в колонке «Прогресс».

•Индикалорго денивания пработы (формация опо могребуется скаке ративаза развернутых ответов для данной пработы или инее). Отображается в колонже е «Ощенивание //результать идо сощенивания яработны.

•Итоловый нойзуннутал за вы в юлююнненую рабобу то умума бабытовов автомативированного ои экспертного оценивания я работы). Отображае еся я в колонке «Оценивание / результат» после оценивания работы.

#### Диагностическая работа 3

Код мероприятия НОААААА

Продолжительность диагностической работы: 15 часов 0 минут Скачать коды доступа

#### Добавить класс

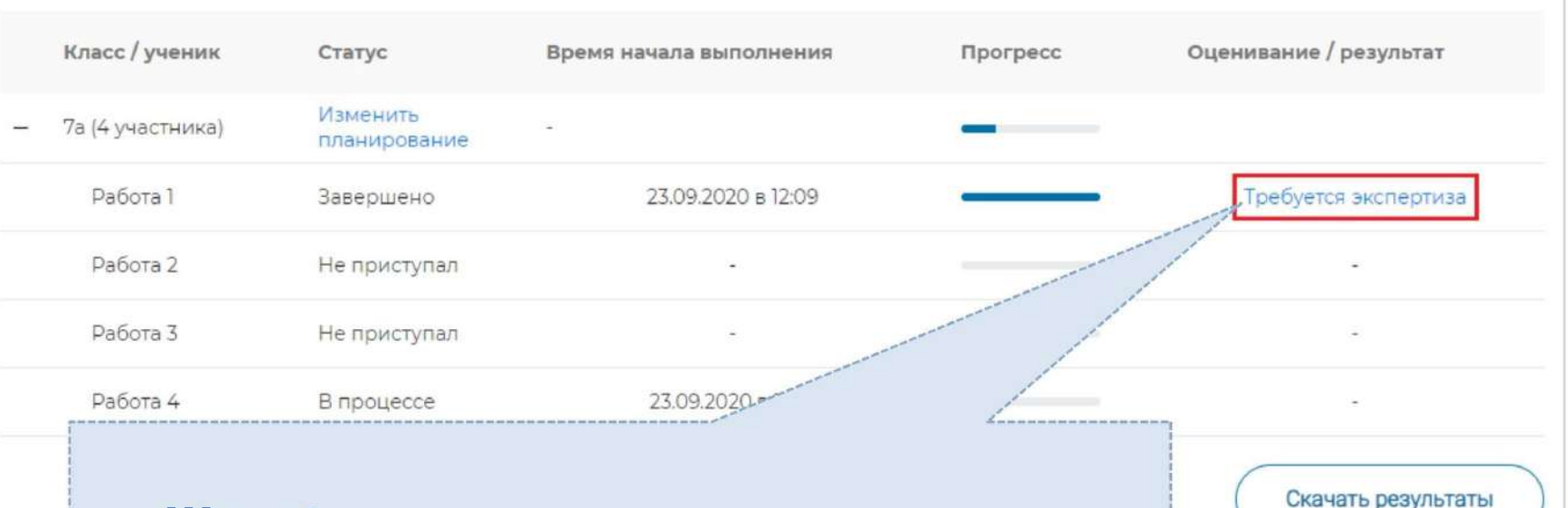

## **Шаг 1.**

На странице проведения мероприятия из изереня ноабот выберите работу с пометкой «Требуется экспертиза» и нажмите на данную запись. Проводить проверку выполненной пработы рекомендуется

в течение 3 (трех) дней после выполнения ее учеником

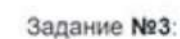

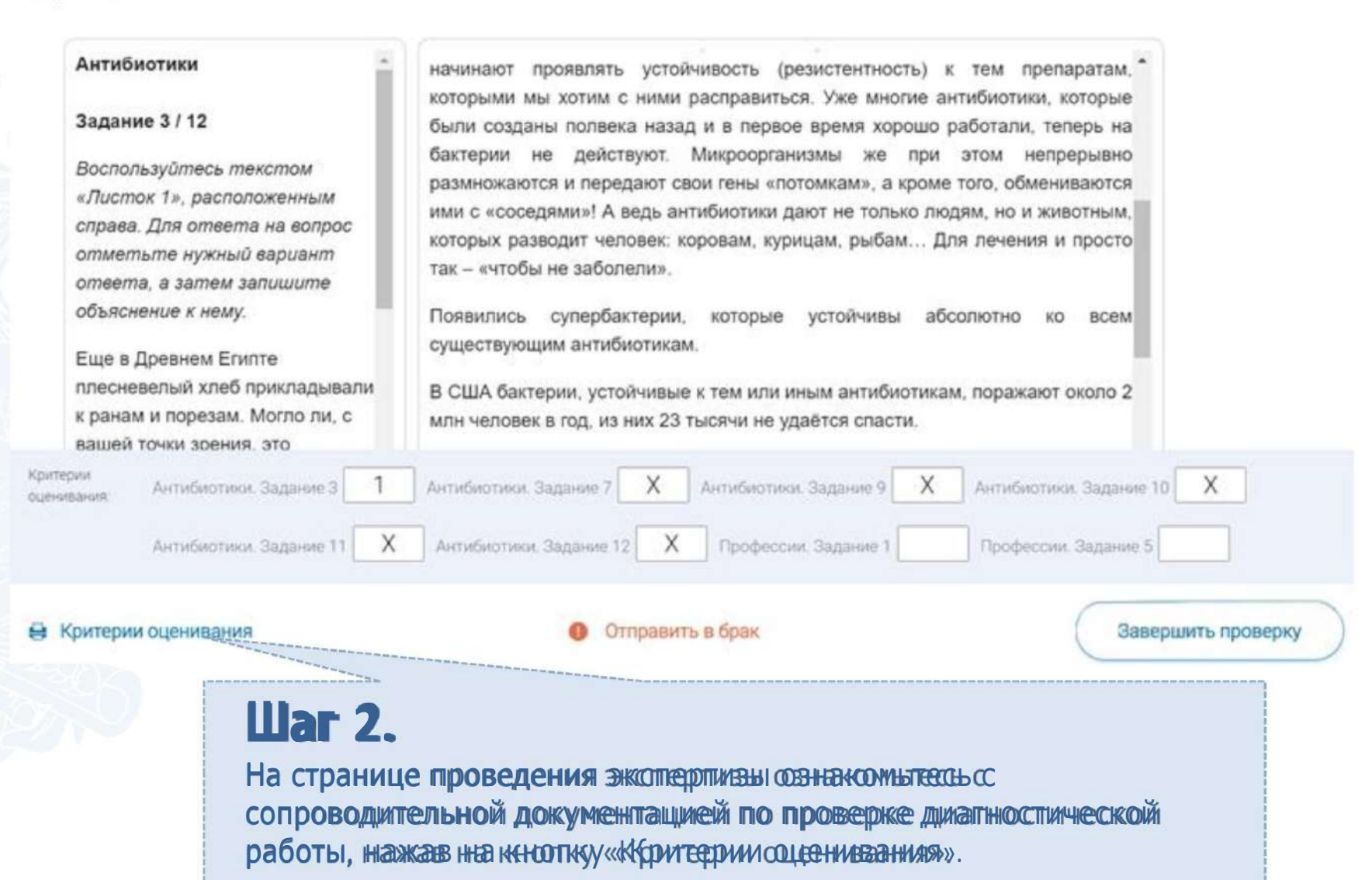

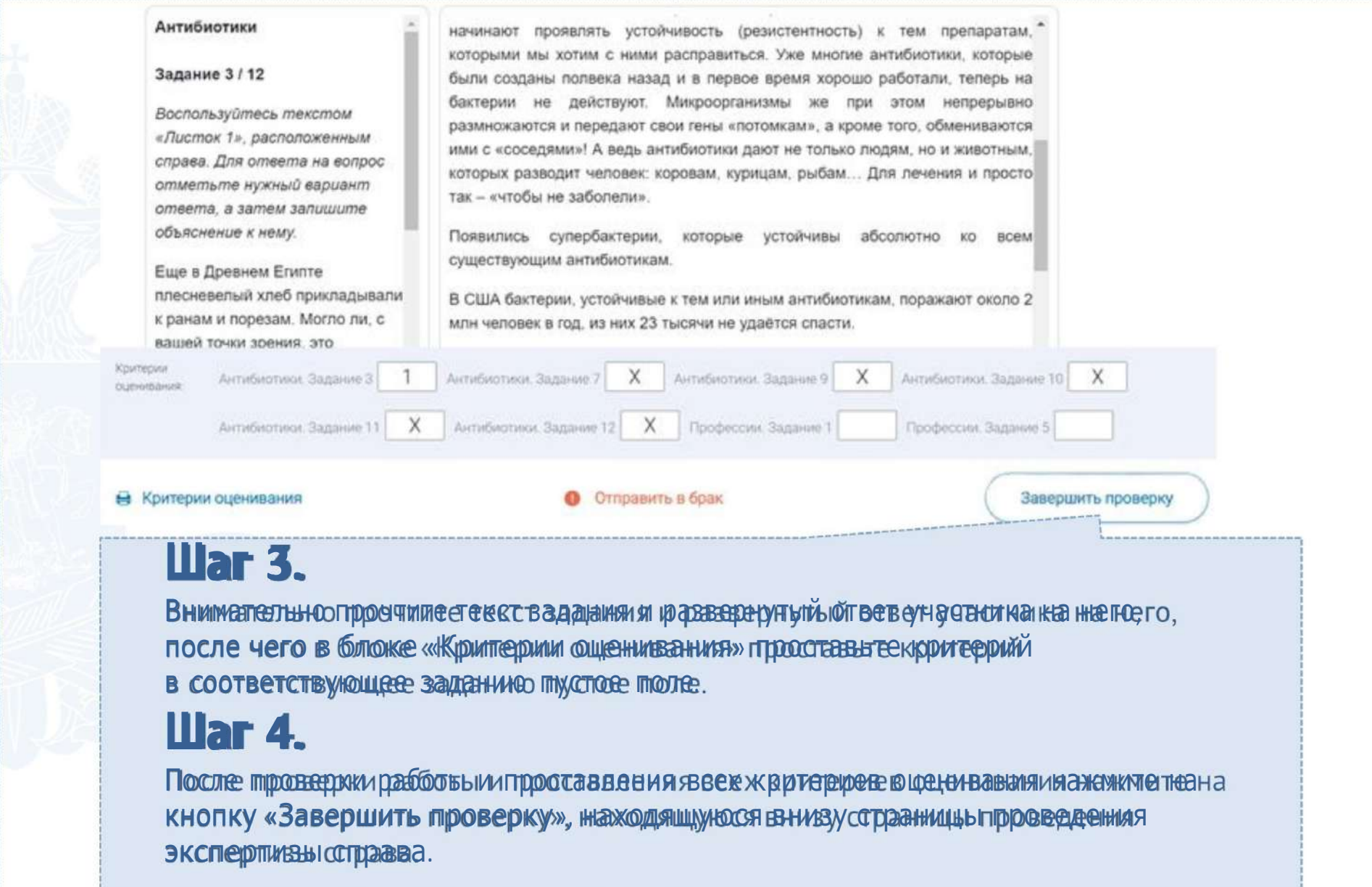

#### Диагностическая работа 3 Код мероприятия НОААААА Продолжительность диагностической работы: 15 часов 0 минут Скачать коды доступа Лобавить класс Класс / ученик Статус Оценивание / результат Время начала выполнения Прогресс Изменить 7а (4 участника) планирование Работа 1 23.09.2020 в 12:09 3 балла Завершено Работа 2 Завершено 23.09.2020 в 17:11 15 баллов Работа 3 Завершено 23.09.2020 B 12:35 10 баллов Работа 4 Завершено 23.09.2020 в 12:18  $862$

## **Шаг 5.**

После завершения проверки развернутых ответов участника автоматически откроется страница проведения мероприятия. В столбще «Оценивани е результать для проверенной работы будедет отображаться итоговый балл зааработу (фуимма автоматизированного и экспертного оценивания)

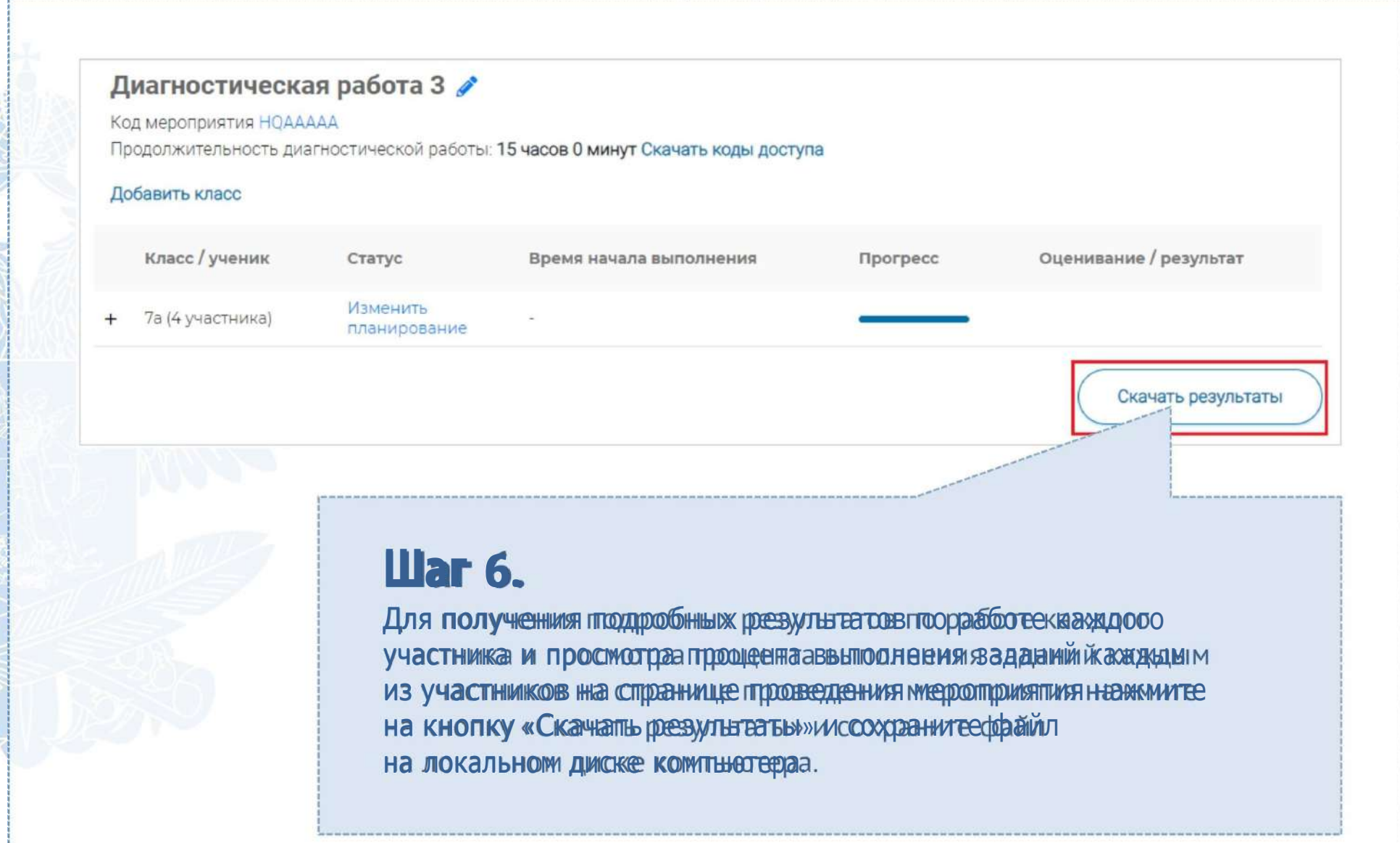

## **СЛУЖБА ПОДДЕРЖКИ РЕСУРСА**

Рекомендуем для проведения функционального тестирования использовать браузер Google Chromeверсии 68 и выше, либо Mozilla Firefoх версии 57 и выше.

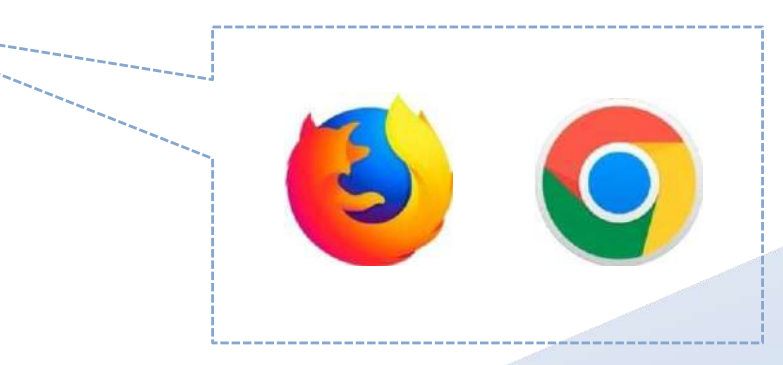

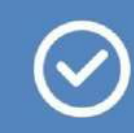

По всем вопросам работы с ресурсом просьба обращаться [fg@edu.ru](mailto:fg@edu.ru)

# **Благодарим за внимание!**